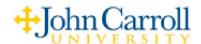

## **Changing your Voice Mail Security Code**

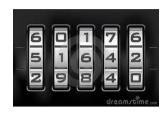

In order to set a new security code, you will need to access the <u>Phone</u> <u>Manager</u>. Please note that after successfully logging into your mailbox you can press the # sign at any time to receive a full list of the available options.

## To access **Phone Manager**:

- 1) Dial **7 0 0 0**, when prompted, enter your security code.
- 2) Press 3 for Phone Manager.

After entering Phone Manager, you will be given other options including Personal Options:

- 1) Press 1 for Personal Options
- 2) Press 4 to change your Security Code
- 3) Follow the prompts

NOTE: Your security code can be from 4 - 15 digits in length.